# POSTUP VYTLAČENIA TECHNICKÝCH ÚDAJOV Z TACHOGRAFOV STONERIDGE

### STONERIDGE SE5000 rev. 6.x

1. Pohľady na základné zobrazenie displeja tachografu

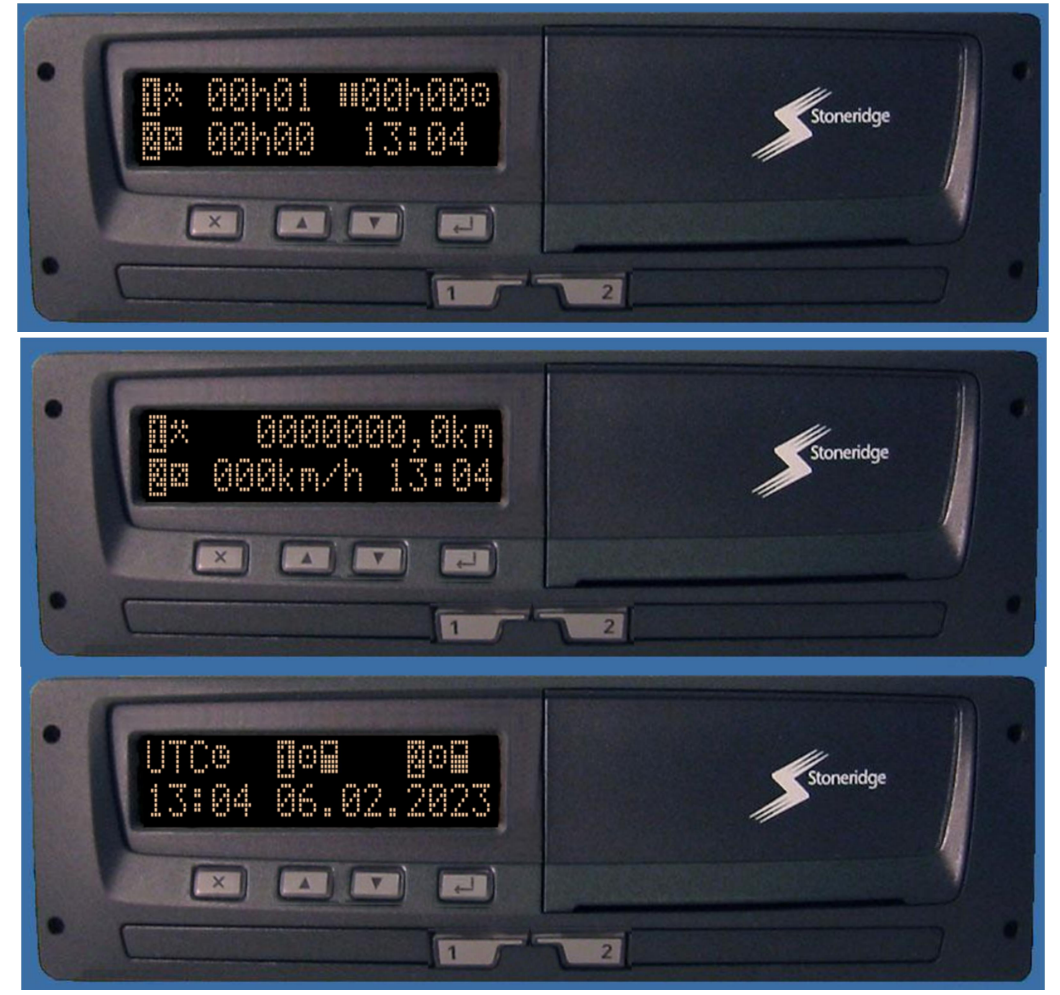

2. Z ktoréhokoľvek základného zobrazenia displeja sa stlačením tlačidla "enter" dostaneme do menu

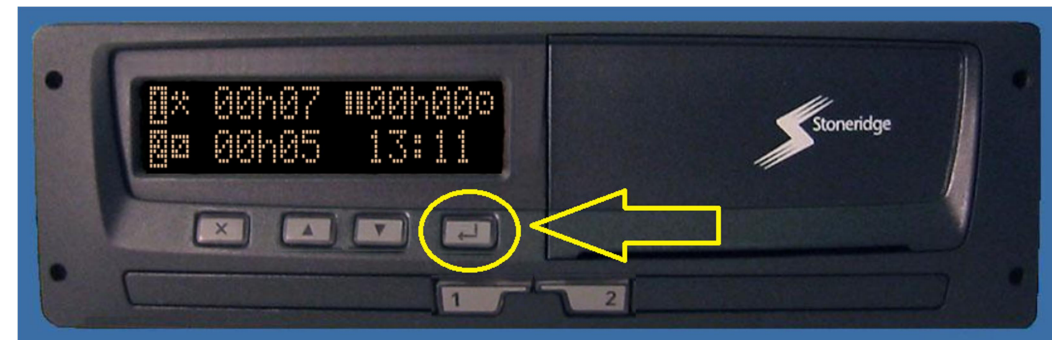

3. Na displeji sa zobrazí "Ponuka tlače"

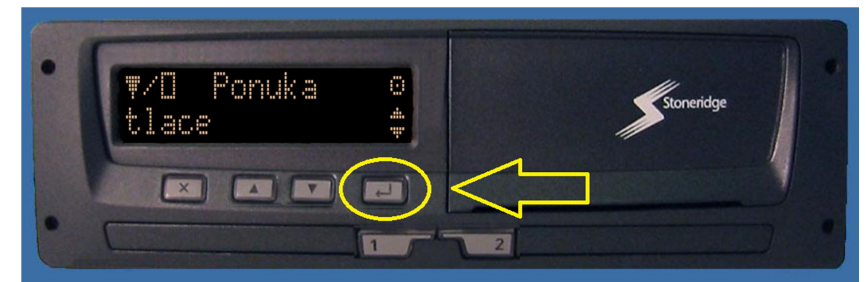

4. Stlačením "enter" sa zobrazí daná ponuka a šípkami sa dostaneme na možnosť "Vytlačiť technické dáta / Vytlačiť technické údaje"

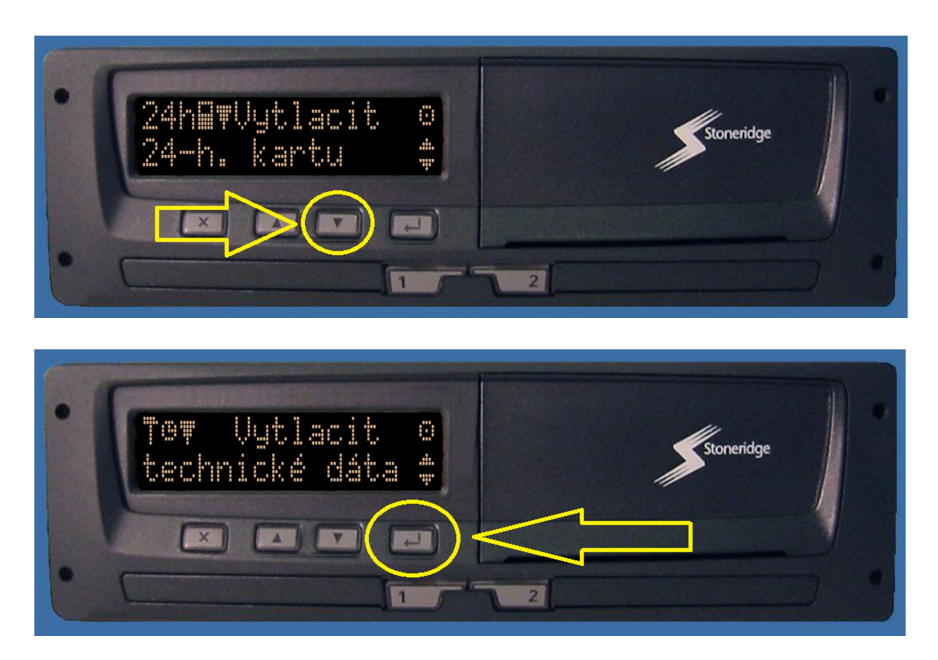

5. Stlačením tlačidla "enter" zvolíme danú možnosť a vyberieme piktogram pre tlačenie a stlačíme "enter"

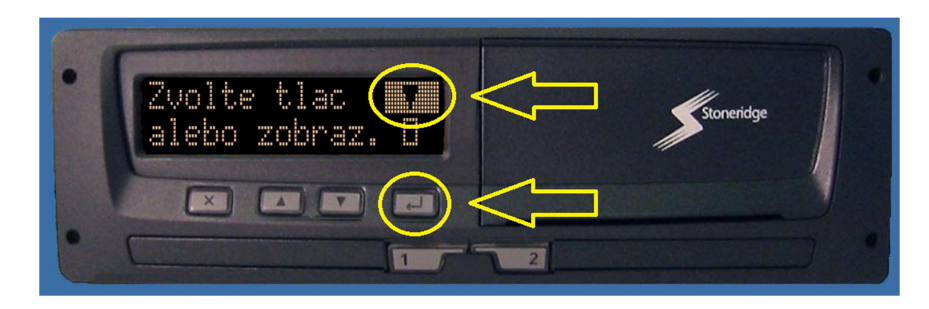

6. Zobrazí sa "Prebieha tlač" a z tlačiarne sa vysúva daný výtlačok

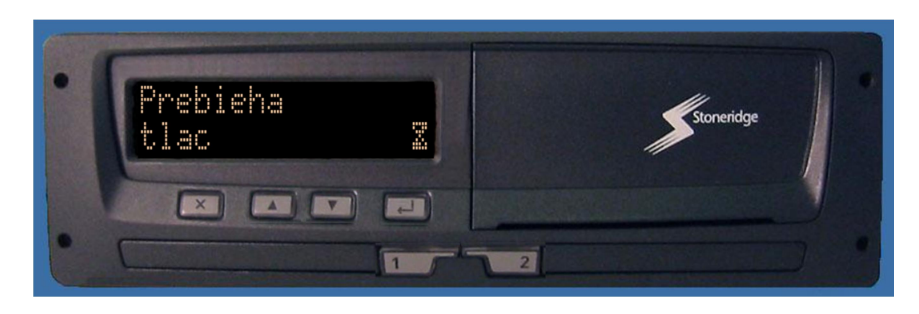

## STONERIDGE SE5000 rev. 7.x a 8.x

1. Pohľady na základné zobrazenie displeja tachografu sú podobné ako rev.6

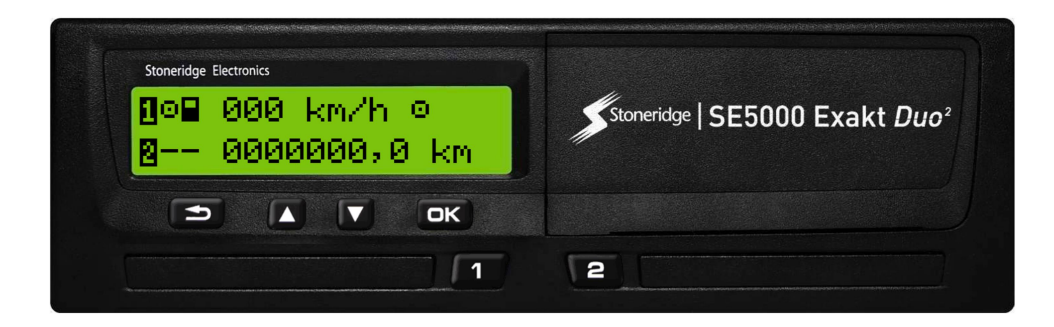

2. Z ktoréhokoľvek základného zobrazenia displeja sa stlačením tlačidla "OK" dostaneme do menu

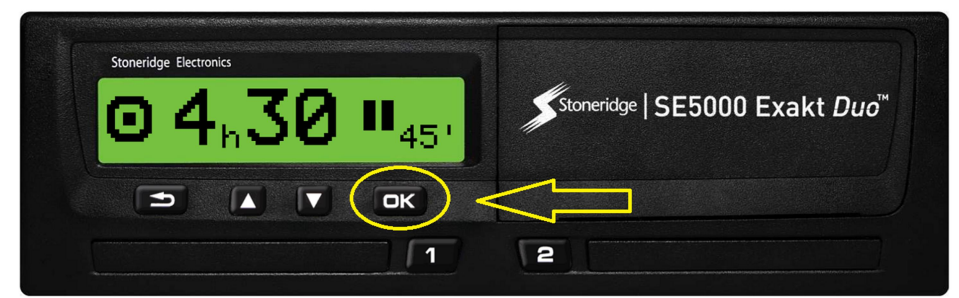

3. Na displeji sa zobrazí "Tlačiť"

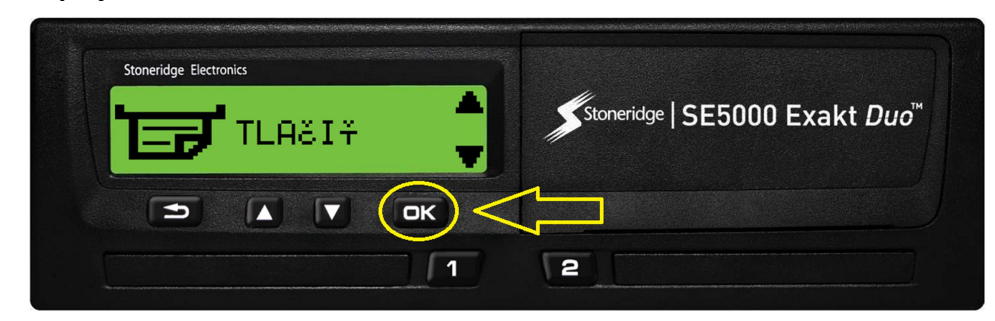

4. Stlačením "OK" sa zobrazí daná ponuka a šípkami sa dostaneme na možnosť "technické dáta / technické údaje"

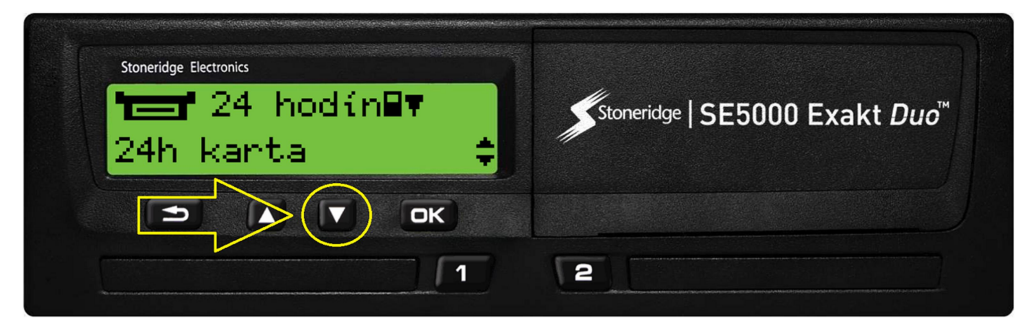

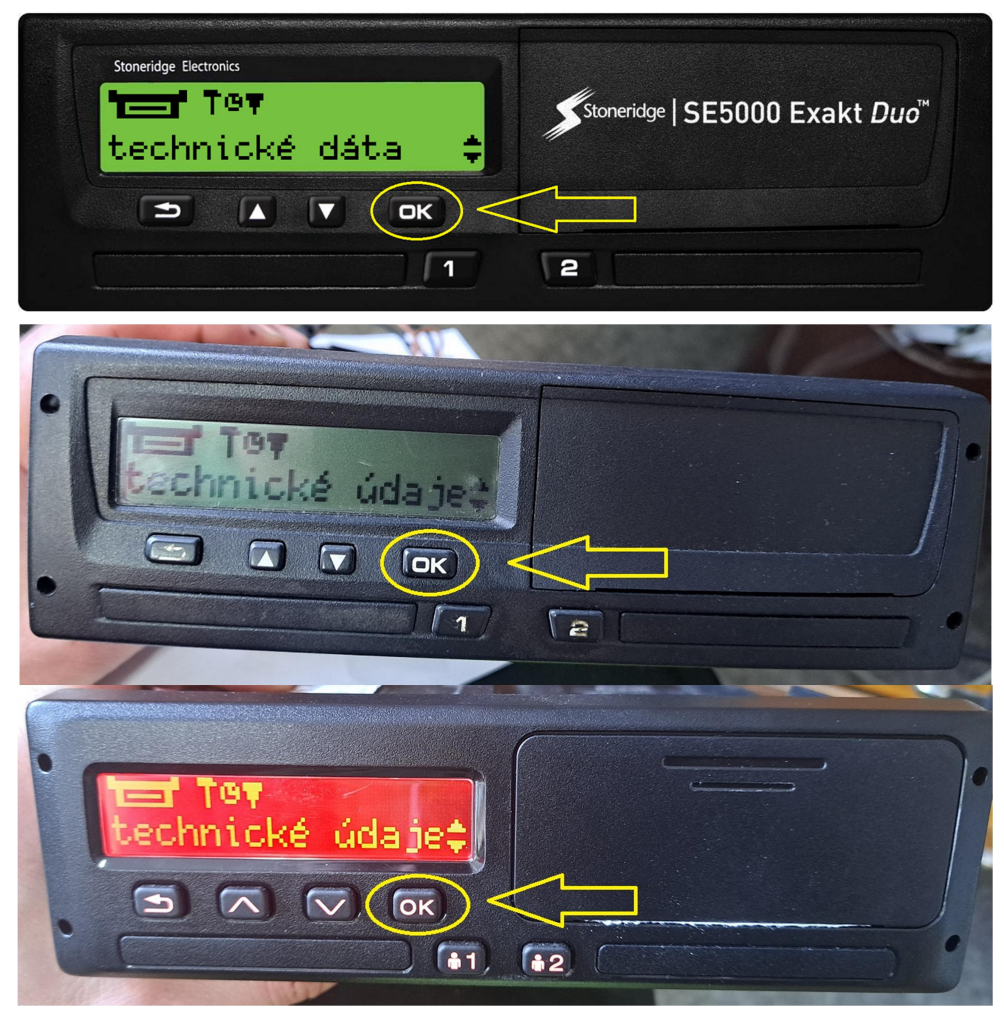

5. Stlačením tlačidla "OK" zvolíme danú možnosť a vyberieme možnosť "tlačiareň" pre tlačenie a stlačíme "OK"

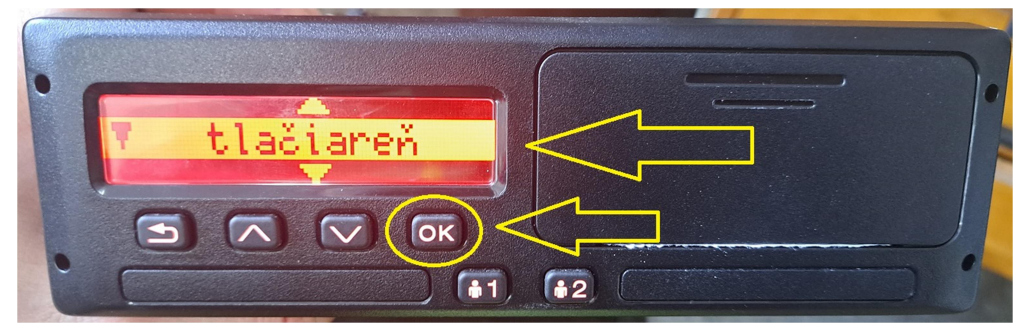

6. Zobrazí sa "Prebieha tlač" a z tlačiarne sa vysúva daný výtlačok

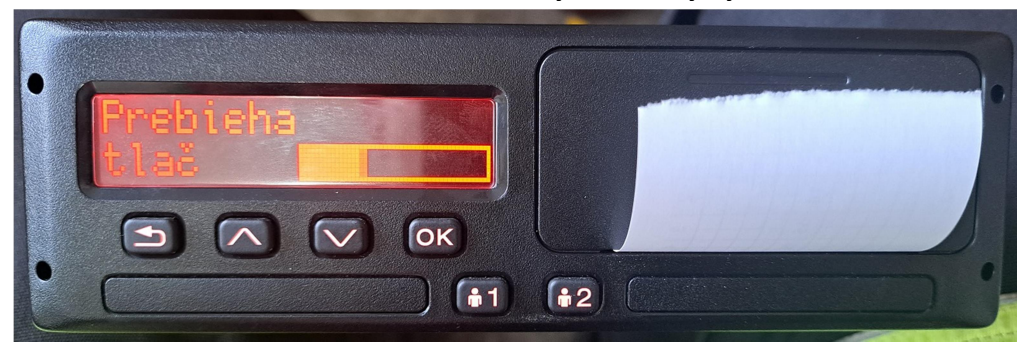

#### Vzor výtlačku a popis jednotlivých údajov

#### Technické údaje

Tento výpis obsahuje údaje, ako napr. nastavenia rýchlosti, veľkosť pneumatík, 3údaje kalibrácie a nastavenia času.

Na displeji sa zobrazí nasledujúci text (v druhom riadku):

technické údaje

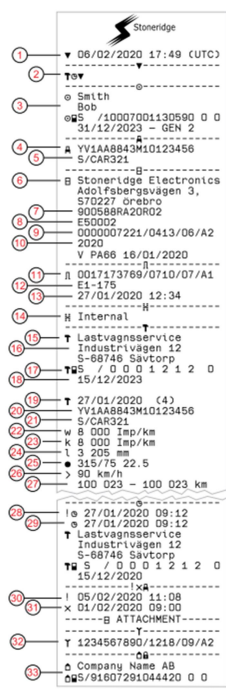

- 1. Dátum a čas
- 2. Typ výpisu (technické údaje)
- 3. ID držiteľa karty
- 4. Identifikačné číslo vozidla (VIN)
- 5. Členský štát registrácie a registračné číslo vozidla, **VRN**
- 6. Výrobca tachografu
- 7. Číslo dielu tachografu
- 8. Číslo schválenia tachografu
- 9. Sériové číslo tachografu, typ zariadenia a kód výrobcu
- 10. Rok výroby, verzia softvéru a dátum inštalácie
- 11. Sériové číslo snímača pohybu
- 12. Číslo schválenia snímača pohybu
- 13. Dátum a čas spárovania snímača pohybu (uloží sa posledných 20 párovaní)
- 14. Údaje o spojení GNSS
- 15. Servis, ktorý vykonal poslednú kalibráciu
- 16. Adresa servisu
- 17. Identifikácia servisnej karty
- 18. Dátum uplynutia platnosti servisnej karty
- 19. Dátum a účel kalibrácie Možné účely:
	- (1) aktivácia
	- (2) prvá inštalácia po aktivácii
	- (3) prvá inštalácia na aktuálnom vozidle
	- (4) pravidelná kontrola

(5) zadanie EČV zo strany spoločnosti

- $20.$ **VIN**
- 21. EČV a krajina registrácie
- 22. Charakteristický koeficient vozidla
- 23. Konštanta záznamového vybavenia
- 24. Efektívny obvod pneumatík kolies
- 25. Veľkosť pneumatík kolies 26. Nastavenie obmedzovača rýchlosti
- 27. Staré a nové hodnoty počítadla najazdených kilometrov
- 28. Starý dátum a čas (Pred nastavením času)
- 29. Nový dátum a čas (Po nastavení času)
- 30. Dátum a čas najnovšej udalosti
- 31. Dátum a čas najnovšej poruchy 32. Sériové číslo DSRC
- 33. Podnikový zámok
-